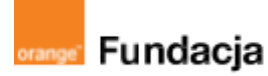

# **Pogromcy języków**

**Autorki: Joanna Płatkowska-Nęcka, Karolina Czerwińska**

## **Lekcja 5:**

## **Kamera! Akcja!, czyli łączymy dialogi na ekranie z ruchem robota-Dorotki**

**Zajęcia, na których uczniowie łączą poznane wcześniej opcje Scratcha z poznanymi możliwościami robota tworząc pojedynczą scenę interaktywnego projektu. Uczą się korzystać z komendy nadawania i odbierania komunikatu.**

#### **Cele zajęć:**

#### Uczeń powinien:

- łączyć funkcje Scratcha i funkcjonalności robota do tworzenia prostej sceny na ekranie i w rzeczywistości,
- wykorzystywać bloczki dotyczące nadawania i odbierania komunikatów, żeby uporządkować wydarzenia w kolejności,
- wykorzystać nagrane wcześniej dialogi,
- poprawnie zapisać kwestie wypowiadane przez bohaterów historii.

#### **Materiały pomocnicze:**

- roboty mBot2
- program mBlock
- komputery stacjonarne lub laptopy (ze sprawnym portem USB),
- rysunki bohaterów "Czarnoksiężnika..." ze strony **<http://superkoderzy.pl/czarnoksieznik-krainy-oz/>**.

#### **Pojęcia kluczowe:**

- **→** komunikat **→** nadawanie **→** odbieranie **→** scena
- **→** sekwencja **→** dialog

**Czas na realizację zajęć:** 45 minut (1 godzina lekcyjna) **Metody pracy:**

- dyskusia.
- ćwiczenia praktyczne (cała klasa/w grupach).

#### **Treści programowe (związek z podstawą programową)**

Podstawa programowa kształcenia ogólnego dla szkół podstawowych – II etap edukacyjny – klasy IV-VI, informatyka:

I. Rozumienie, analizowanie i rozwiązywanie problemów. Uczeń:

2. formułuje i zapisuje w postaci algorytmów polecenia składające się na:

3) sterowanie robotem lub obiektem na ekranie;

3. w algorytmicznym rozwiązywaniu problemu wyróżnia podstawowe kroki: określenie problemu i celu do osiągnięcia, analiza sytuacji problemowej, opracowanie rozwiązania, sprawdzenie rozwiązania problemu dla przykładowych danych, zapisanie rozwiązania w postaci schematu lub programu.

II. Programowanie i rozwiązywanie problemów z wykorzystaniem komputera i innych urządzeń cyfrowych. Uczeń:

1. projektuje, tworzy i zapisuje w wizualnym języku programowania:

1) pomysły historyjek i rozwiązania problemów, w tym proste algorytmy z wykorzystaniem poleceń sekwencyjnych, warunkowych i iteracyjnych oraz zdarzeń,

2) prosty program sterujący robotem lub innym obiektem na ekranie komputera;

2. testuje na komputerze swoje programy pod względem zgodności z przyjętymi założeniami i ewentualnie je poprawia, objaśnia przebieg działania programów;

IV. Rozwijanie kompetencji społecznych. Uczeń:

1. uczestniczy w zespołowym rozwiązaniu problemu posługując się technologią taką jak: poczta elektroniczna, forum, wirtualne środowisko kształcenia, dedykowany portal edukacyjny;

2. identyfikuje i docenia korzyści płynące ze współpracy nad wspólnym rozwiązywaniem problemów;

- V. Przestrzeganie prawa i zasad bezpieczeństwa. Uczeń:
- 1. posługuje się technologią zgodnie z przyjętymi zasadami i prawem; przestrzega zasad bezpieczeństwa i higieny pracy;

Podstawa programowa kształcenia ogólnego dla szkół podstawowych

- II etap edukacyjny klasy IV-VIII; język obcy:
- III. Uczeń rozumie proste wypowiedzi pisemne (...):
- 4. znajduje w tekście określone informacje;
- 6. układa informacje w określonym porządku;
- XI. Uczeń współdziała w grupie

## **Przebieg zajęć:**

## **1. Wprowadzenie w tematykę i integracja grupy**

Nauczyciel krótko przypomina uczniom, na czym będzie polegało ich zadanie. Nauczyciel wyjaśnia uczniom, że będą na tych zajęciach uczyć się tworzyć pojedynczą scenę, która będzie łączyła wydarzenia na ekranie z aktywnością robota. Odczytuje z nimi pierwszą scenę i ustala, co pojawi się na ekranie (tło, postaci, dialog) i jak będzie zachowywał się robot (wirowanie robota i przejazd do kolejnego miejsca na mapie).

Nauczyciel zaprasza uczniów do wejścia na stronę **<http://superkoderzy.pl/czarnoksieznik-krainy-oz/>** i do obejrzenia postaci zaprojektowanych specjalnie z myślą o zajęciach osnutych wokół "Czarnoksiężnika z Krainy Oz". Uczniowie mają do wyboru duszki wypełnione kolorem lub konturowe, przygotowane do samodzielnego kolorowania.

## **2. Część zasadnicza**

Nauczyciel zachęca uczniów do stworzenia pierwszej sceny oraz używania duszków dedykowanych historii o Dorotce. Aby to zrobić, należy kliknąć przycisk add (dodaj) w zakładce Sprites (Duszki), następnie wybrać opcję Upload (Załaduj z pliku) i dodać rysunki postaci zapisane na komputerze. Po załadowaniu wszystkich postaci do biblioteki, wybieramy te postaci, które biorą udział w pierwszej scenie, dodajemy je z zakładki (My Sprites) Moje Postacie, a następnie każdej z nich dodajemy odpowiednie dla niej linijki tekstu. Duszka przedstawiającego wujka Dorotki można wybrać spośród gotowych duszków (np. Grandpa). Warto zwrócić uwagę uczniom, żeby postaci były zwrócone do siebie, żeby dialog wyglądał naturalnie. Żeby odwrócić postać, należy kliknąć liczbę obok słowa Direction (kierunek). Pojawi się koło, na którym można wybrać pozycję danej postaci. Warto zapamiętać, że domyślny tryb obrotu postawi postać na głowie; żeby tego uniknąć, należy kliknąć dwa zwrócone do siebie trójkąty.

Uczniowie wybierają również tło (backdrop) dla pierwszej sceny, klikając zakładkę Background (Tło), a następnie ikonę +. Mogą oni skorzystać z szerokiej biblioteki gotowych projektów, które mogą również modyfikować podobnie jak zrobiliby to w programie Paint.

**#SuperKoderzy / Pogromcy języków / Kamera! Akcja!, czyli łączymy dialogi na ekranie…**

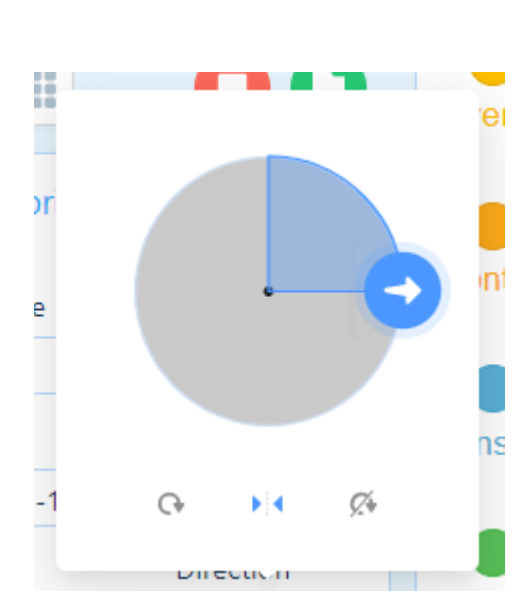

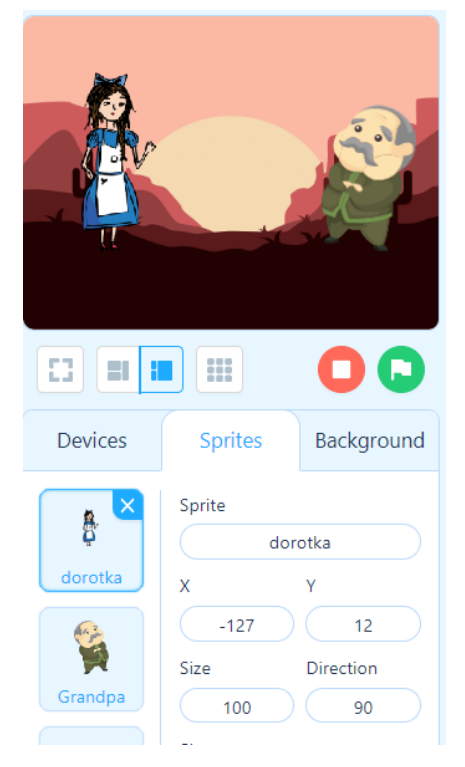

Nauczyciel pyta uczniów, jak sprawić, by dialog Dorotki i Wujka przebiegał sprawnie. W czasie pierwszych czterech lekcji, podczas których uczniowie zajmują się programowaniem w Scratchu, powinni opanować polecenia nadaj komunikat i kiedy otrzymam komunikat. Nauczyciel przypomina uczniom zasadę stosowania bloczków: broadcast message (nadaj komunikat) oraz when I receive message (kiedy otrzymam komunikat). Zadaniem uczniów jest napisanie skryptu dla dialogu Dorotki i Wujka i takie zaprogramowanie robota, żeby po zakończeniu rozmowy zakręcił się kilka razy dookoła siebie (symbolizując tornado) i pojechać do następnej stacji.

Kluczowe w prawidłowym działaniu tego skryptu jest ułożenie w odpowiedniej kolejności bloczków odpowiedzialnych za dźwięk i za wyświetlenie się dymka nad postacią. Warto pozwolić uczniom na samodzielne odkrycie poprawnej kolejności (najpierw bloczek start sound/zagraj dźwięk, potem bloczek say … for … seconds/powiedz..prze..sekund). Dodatkowo jest to moment, w którym uczniowie odkrywają różnicę między bloczkiem say/powiedz oraz say for … seconds/powiedz..przez..sekund. Kluczowe jest tu wiedzieć ile czasu zajmuje wypowiedzenie każdej kwestii. W wersji offline czas każdego nagrania można sprawdzić w zakładce Sounds (Dźwięki), gdzie pod każdym nagraniem wyświetla się czas każdego nagrania. W przypadku wersji online taka informacja się nie wyświetla - trzeba każdy plik dźwiękowy wyeksportować i sprawdzić we właściwościach pliku czas jego trwania.

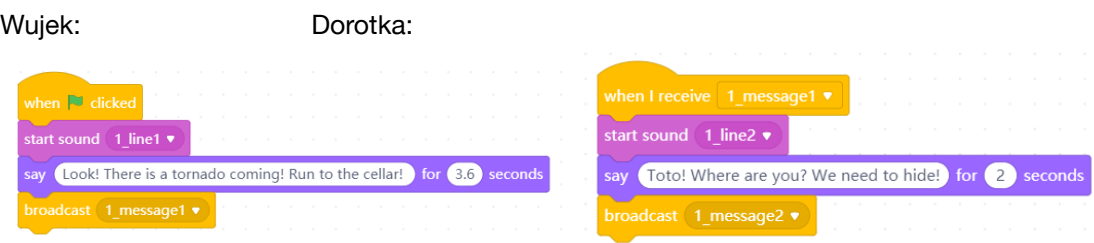

#### **#SuperKoderzy / Pogromcy języków / Kamera! Akcja!, czyli łączymy dialogi na ekranie…**

Warto zwrócić tu uwagę na system zapisywania wiadomości. Proponujemy analogiczny do opisywania nagrań dialogów t.j.: 1\_message1 oznacza "scena nr 1, komunikat nr 1".

Następnie uczniowie zastanawiają się, w jaki sposób połączyć dialog z działaniem robota. Robot w tej scenie ma wirować po zakończonym dialogu, a następnie przejechać do kolejnej stacji na mapie. Uczniowie wspólnie z nauczycielem tworzą następujący skrypt:

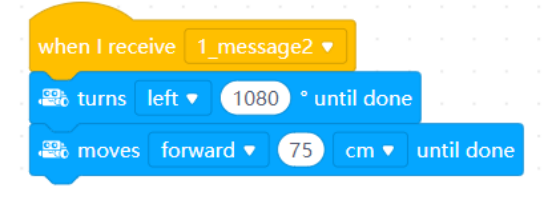

### **3. Podsumowanie i ewaluacja**

Nauczyciel poleca uczniom zapisanie projektu i nadanie mu tytułu łatwego do zidentyfikowania (na kolejnej lekcji będziemy pracować w tym samym projekcie w mBlocku). Projekty zapisuje się wybierając File (Plik), a następnie Save to your computer (Zapisz na komputerze).

Warto zastosować dodatkowy sposób archiwizacji projektów - taki, jak zwyczajowo stosuje się w szkole (np. zapisanie na pendrive'ach uczniów, wysłanie projektów mailem na adres ucznia/rodzica, archiwizacja na komputerze nauczyciela).

Nauczyciel omawia z uczniami sukcesy i trudności, które pojawiły się na tych zajęciach. Przypomina o konieczności zachowania porządku przy tworzeniu projektu (nazwy duszków, scen, dźwięków, komunikatów).

## **Uwagi/alternatywy:**

Zachęcamy do utrwalania materiałów z przebiegu zajęć. Mogą to być zdjęcia, filmy, notatki, zrzuty ekranu, ciekawe lub zabawne teksty/informacje, które pojawiły się podczas lekcji. Posłużą one do dokumentowania przebiegu programu #SuperKoderzy.

### **Praca domowa:**

Uczniowie projektują (w mBlocku lub w zeszycie, pisząc komendy) wybraną scenę ze scenariusza.